In het kader van de nieuwe privacy wet versturen wij geen emailberichten met bijlagen.

In plaats van documenten als bijlage in de emailberichten te versturen, kunt u deze downloaden met een gebruikersnaam en wachtwoord op https://bijlagen.assicuro-assuradeuren.nl en klik op "Directe log-in".

U ontvangt een bericht met een blok tekst zoals onderstaande.

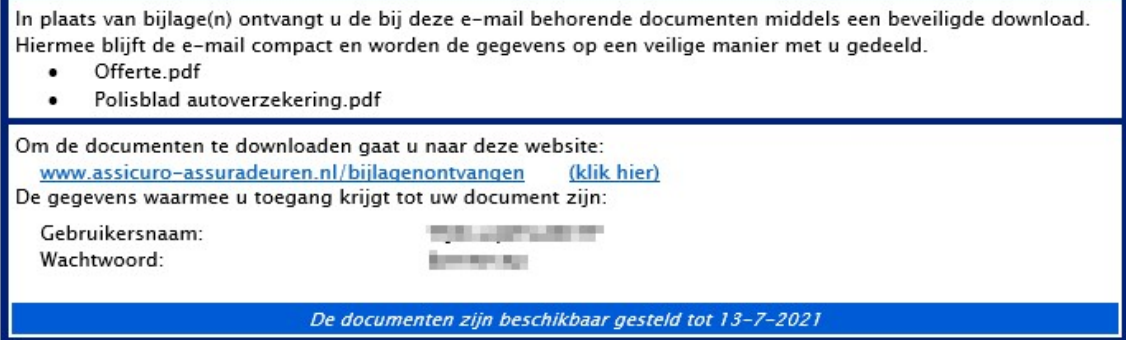

U kunt met de gebruikersnaam en wachtwoord inloggen op https://bijlagen.assicuro-assuradeuren.nl en klik op "Directe log-in" of u klikt op de link en geeft alleen een wachtwoord op.

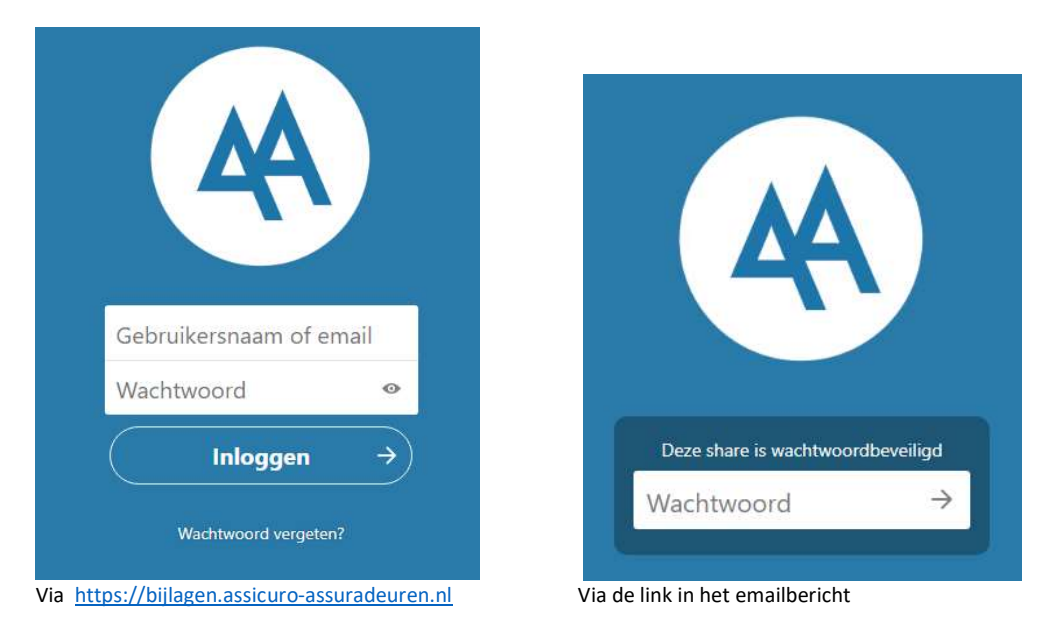

U kunt de documenten afzonderlijk downloaden door op het document te klikken of door op de puntjes te klikken en kiezen voor downloaden.

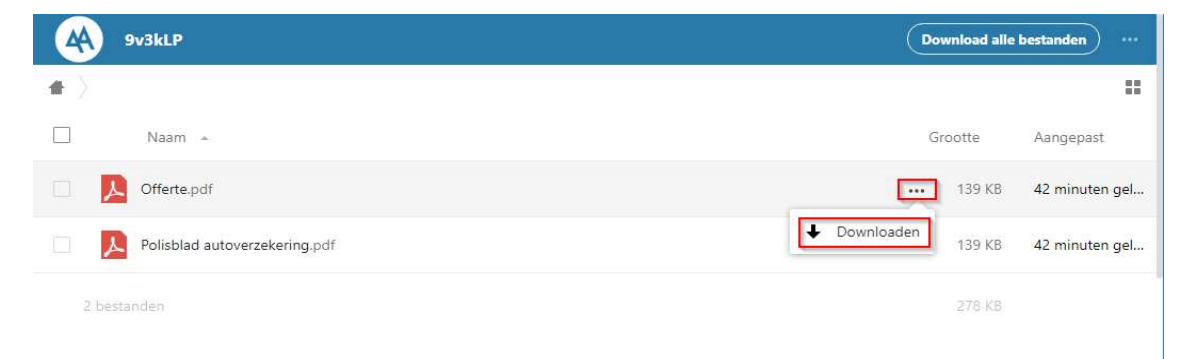

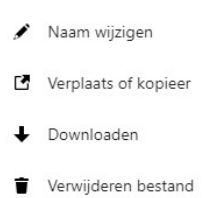

De opties; 'naam wijzigen', 'verplaats of kopieer' en 'verwijderen' zijn alleen beschikbaar als er een map met u wordt gedeeld. Een map beschikbaar stellen doen medewerkers als ze van u ook documenten nodig hebben of als er meerdere polis bladen gedeeld worden. Het is ook mogelijk om alle documenten in een zipbestand te downloaden, dit doet u door te klikken op "Download alle bestanden" in de rechterbovenhoek.

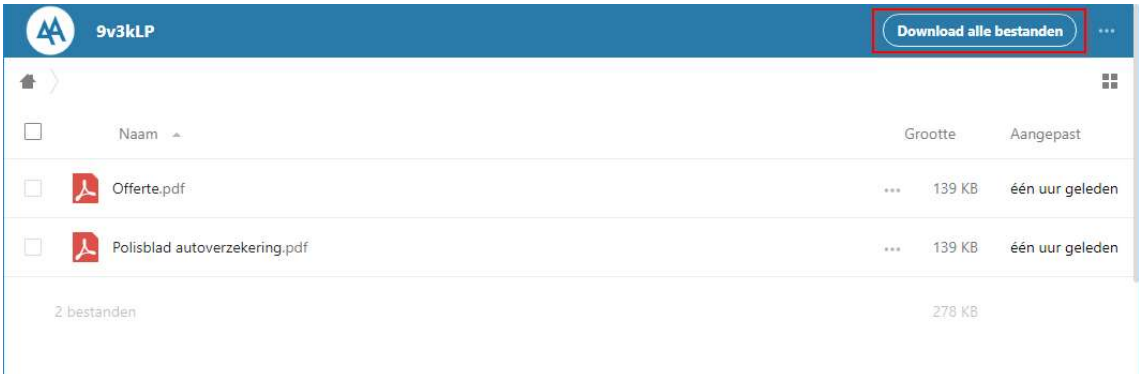

Afhankelijk van de instellingen op uw computer worden de bestanden automatisch geopend of automatisch in een bepaalde map op uw computer opgeslagen.

Indien u het opgeslagen ZIP bestand wilt openen (de bestanden die in het ZIP bestand zitten) en u krijgt hierbij de volgende melding:

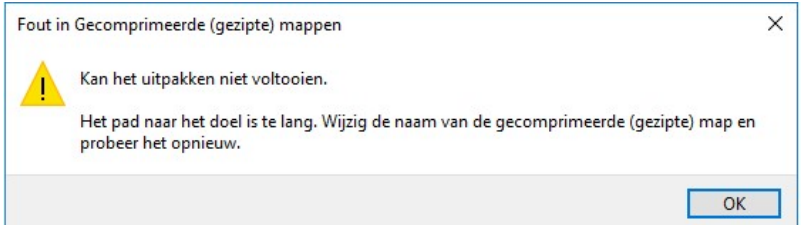

Dan dient u de bestandsnaam (aantal karakters) van het ZIP bestand te verkleinen.

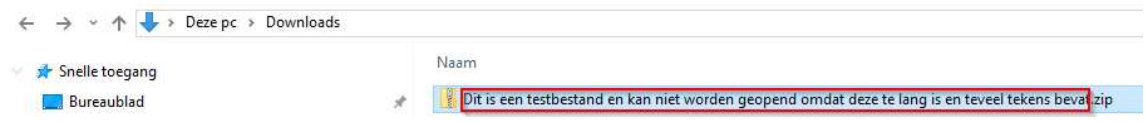

Maak van bovenstaande bestandsnaam bv. Documenten.